# **Anwendungen am HAMNET**

[Versionsgeschichte interaktiv durchsuchen](https://wiki.oevsv.at) [VisuellWikitext](https://wiki.oevsv.at)

#### **[Version vom 9. April 2009, 23:51 Uhr](https://wiki.oevsv.at/w/index.php?title=Anwendungen_am_HAMNET&oldid=3044) ([Qu](https://wiki.oevsv.at/w/index.php?title=Anwendungen_am_HAMNET&action=edit&oldid=3044) [elltext anzeigen\)](https://wiki.oevsv.at/w/index.php?title=Anwendungen_am_HAMNET&action=edit&oldid=3044)**

[Oe6rke](https://wiki.oevsv.at/wiki/Benutzer:Oe6rke) [\(Diskussion](https://wiki.oevsv.at/w/index.php?title=Benutzer_Diskussion:Oe6rke&action=view) | [Beiträge](https://wiki.oevsv.at/wiki/Spezial:Beitr%C3%A4ge/Oe6rke)) K (hat "[Anwendungen Hamnet](https://wiki.oevsv.at/wiki/Anwendungen_Hamnet)" nach ["Anwend](https://wiki.oevsv.at/wiki/Anwendungsbeispiele) [ungsbeispiele"](https://wiki.oevsv.at/wiki/Anwendungsbeispiele) verschoben) [← Zum vorherigen Versionsunterschied](https://wiki.oevsv.at/w/index.php?title=Anwendungen_am_HAMNET&diff=prev&oldid=3044)

#### **[Version vom 23. Mai 2009, 21:49 Uhr](https://wiki.oevsv.at/w/index.php?title=Anwendungen_am_HAMNET&oldid=3216) ([Qu](https://wiki.oevsv.at/w/index.php?title=Anwendungen_am_HAMNET&action=edit&oldid=3216) [elltext anzeigen](https://wiki.oevsv.at/w/index.php?title=Anwendungen_am_HAMNET&action=edit&oldid=3216))**

[Oe6rke](https://wiki.oevsv.at/wiki/Benutzer:Oe6rke) ([Diskussion](https://wiki.oevsv.at/w/index.php?title=Benutzer_Diskussion:Oe6rke&action=view) | [Beiträge\)](https://wiki.oevsv.at/wiki/Spezial:Beitr%C3%A4ge/Oe6rke) (→Packetlinkstecken Ersatz) [Zum nächsten Versionsunterschied →](https://wiki.oevsv.at/w/index.php?title=Anwendungen_am_HAMNET&diff=next&oldid=3216)

### **Zeile 7: Zeile 7:** pr klassisch (oe6xkr) <--> xnet <-- HAMNET --> xnet <-- serial line --> RMNC <--> pr klassisch (oe6xwr) pr klassisch (oe6xkr) <--> xnet <-- HAMNET --> xnet <-- serial line --> RMNC <--> pr klassisch (oe6xwr) **+ Dafür ist folgendes notwendig: + \* Linksys WRT54GL mit SerialMod (herausführen der JTAG auf Standard 232) + \* freifunk image + \* diverse Libraries + \* xnet mit configs + \* ausgekreuztes Serialkabel zum RMNC + \* kisskarte am rmnc mit den settings + + Vorgehensweise: + 1) Linksys Hardware Mod machen + 2) Libs und Xnet vorbereiten (sofern notwendig /usr/local/xnet anlöegen) + 3) Confs, S15serial und S70xnet anpassen + 4) ax25module installieren und slip.o in /lib/modules/2.4.39 kopieren + 5) AUTOEXEC.NET für RMNC anpassen (wichtig port und speed hier und in**

**S15serial abändern**

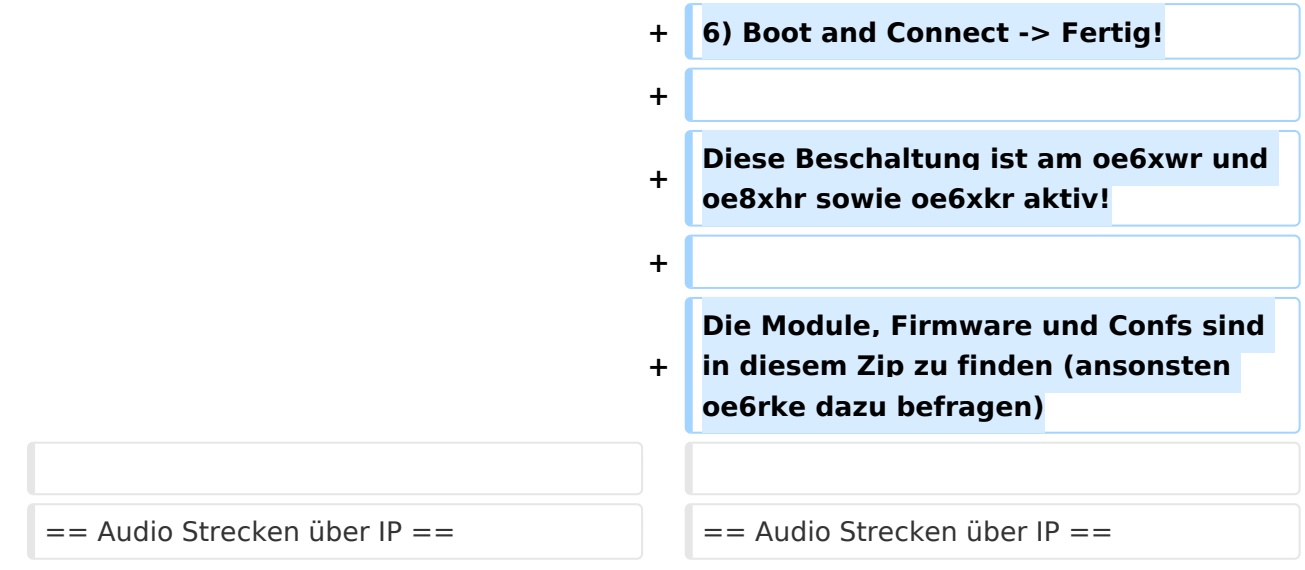

## Version vom 23. Mai 2009, 21:49 Uhr

Durch die Verwendung von TCPIP im HAMNET sind viele Anwendungsmöglichkeiten gegeben. Exemplarisch für viele sind hier einige angeführt:

### Packetlinkstecken Ersatz

Mittels AX25 over IP können bisherige Linkstrecken mittels IP Strecken überg HAMNET geschalten werden. Als Beispiel ist da die Strecke oe6xkr zu oe6xwr zu nennen. Diese ist wie folgt aufgebaut:

pr klassisch (oe6xkr) <--> xnet <-- HAMNET --> xnet <-- serial line --> RMNC <--> pr klassisch (oe6xwr)

Dafür ist folgendes notwendig:

- Linksys WRT54GL mit SerialMod (herausführen der JTAG auf Standard 232)
- freifunk image
- diverse Libraries
- xnet mit configs
- ausgekreuztes Serialkabel zum RMNC
- kisskarte am rmnc mit den settings

Vorgehensweise: 1) Linksys Hardware Mod machen 2) Libs und Xnet vorbereiten (sofern notwendig /usr/local/xnet anlöegen) 3) Confs, S15serial und S70xnet anpassen 4) ax25module installieren und slip.o in /lib/modules/2.4.39 kopieren 5) AUTOEXEC.NET für RMNC anpassen (wichtig port und speed hier und in S15serial abändern 6) Boot and Connect -> Fertig!

Diese Beschaltung ist am oe6xwr und oe8xhr sowie oe6xkr aktiv!

Die Module, Firmware und Confs sind in diesem Zip zu finden (ansonsten oe6rke dazu befragen)

### Audio Strecken über IP

In OE4 ist die Strecke Brenntenriegel zum Hirschenstein mit Analog zu IP und Retourkonverter in der Umsetzung. Diese funktionieren mit einer leichten Latency und bieten Steuerleitungen, welche auch über IP geschalten werden. Die Geräte sind bei der Fa Barixx erhältlich und kosten ca 350€ pro Seite. Ein Demo der Verbindung im laboraufbau ist hier zu sehen (Dank an oe4kob und oe1rbu für die Demo und über die Schulter sehen lassen!)

[Demo Barixx im Labor OE4](https://wiki.oevsv.at/w/nsfr_img_auth.php/b/bc/21032009.mpg)

[Adminiseite Barixx](https://wiki.oevsv.at/w/index.php?title=Spezial:Hochladen&wpDestFile=barixx2.jpg)